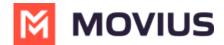

## **Enable Microsoft Teams calling for a user**

Last Modified on 04/15/2024 4:57 pm EDT

Read on to learn about how to enable Microsoft Teams calling for a user.

## **Overview**

With the MultiLine integration for Microsoft Teams, users can make and receive calls using their MultiLine number directly within the Calls app in Microsoft Teams.

## Before you start

- Movius must turn on Microsoft Teams for your organization for the feature to be available.
- An admin must have "Accounts" Privilege in their Role in the organization to do these instructions. See <u>What Admin Privileges are in Management Portal?</u>

  (https://help.moviuscorp.com/help/what-admin-roles-mmp)

## Set up Microsoft Teams calling for user

MultiLine Administrators can set this up for users on their Accounts page. For new users, this is done when adding a user. For current users, this is done by editing the account.

On the accounts page, use the toggle to turn MS Teams Calling on.

- When off, a grey x will be visible on the toggle and the user will not be able to use Microsoft Teams calling.
- When on, a green checkmark will be visible on the toggle and the user will be able to use Microsoft Teams calling.

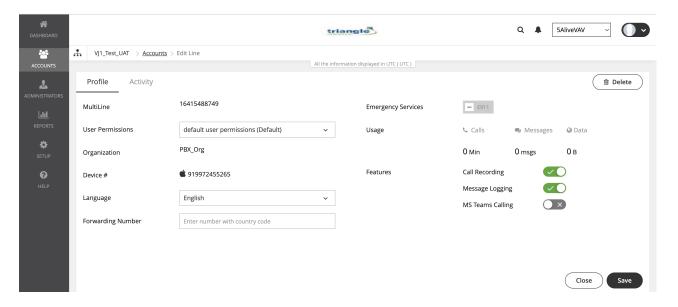